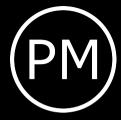

# This is the normal length of a research paper: always longer than you would expect

Kai Norman Clasen Institute name July 2, 2024

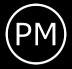

#### Outline

- 1. Aspect ratio
- 2. vfilleditems
- 3. Fonts
- 4. Color
- 5. Graphics
- 6. Footer options
- 7. Citations

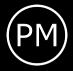

#### Aspect ratio

This pdf uses a 16:9 aspect ratio. To utilize this version, simply use: \documentclass[aspectratio=169]{beamer}

The default is a 4:3 aspect ratio.

\documentclass{beamer}

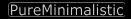

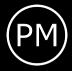

# Using itemize

- I like it to have my bullet points
- evenly spaced from one another
- then few bullet points, are not crammed on the upper part of the slide like it is right now with itemize

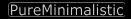

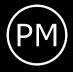

# Using vfilleditems

Use the provided \vfilleditems environment to create nicely spaced bullet points.

\begin{vfilleditems}
 \item I like it to have my bullet points
 \item evenly spaced from one another
 \item then few bullet points, are not crammed on
 the upper part of the slide
 \end{vfilleditems}

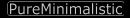

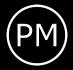

# Using vfilleditems

- I like it to have my bullet points
- evenly spaced from one another
- then few bullet points, are not crammed on the upper part of the slide

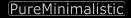

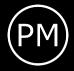

# Using vfilleditems

- Note that the overlay specification is a bit different to *itemize*
- For grouped overlay specifications, simply add it directly after the environment:
  - \begin{vfilleditems}<+->

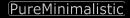

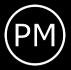

#### Fonts

Fonts: <sup>This is small</sup> This is normal size **This is large** 

Per default the *Fira Font* Package is used. The *Noto Font* is also bundled into this package.

short title | Kai Norman Clasen Page 6/21

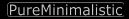

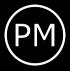

#### Fonts

To use Noto instead of Fira Fonts \usetheme[noto]{pureminimalistic}

To disable the *Fira Fonts* and use the default font \usetheme[customfont]{pureminimalistic}

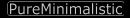

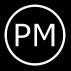

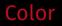

#### To overwrite the theme color

1. Define a new color

#### 2. redefine the themes color (before document begins)

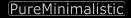

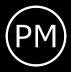

# Change color example

\usetheme{pureminimalistic}
\definecolor{textcolor}{RGB}{0, 0, 120}
\definecolor{title}{RGB}{0, 0, 0}
\definecolor{footercolor}{RGB}{133, 133, 133}
\definecolor{bg}{RGB}{25, 116, 210}

\renewcommand{\beamertextcolor}{textcolor}
\renewcommand{\beamerbgcolor}{bg}
\renewcommand{\beamerfootertextcolor}{footercolor}
\renewcommand{\beamertitlecolor}{title}

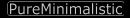

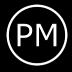

#### Dark mode

I've included a simple way to use a dark mode color theme. To use the dark color mode, provide the darkmode option.

\usetheme[darkmode]{pureminimalistic}

Sometimes, the logos have to be changed to look nice on a dark background. For now, I am simply loading different files if darkmode is used.

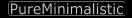

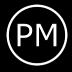

#### Logos

Commands setting the logos:

- \logotitle Command used for the title page. Here \linewidth corresponds to the entire paper width.
- \logoheader Command used for the header. Here \linewidth corresponds to a smaller box, as the horizontal space is shared with the title.
- \logofooter Command used for the footer. Here \linewidth corresponds to a smaller box, as the horizontal space is shared with the footer text.

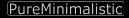

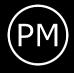

#### Logos – Load own logo

To use your own logos, simply redefine the commands and adjust the sizes.

\renewcommand{\logotitle}{\includegraphics%
 [width=.2\linewidth]{alternative\_logo/gameboy.png}}
\renewcommand{\logoheader}{\includegraphics%
 [width=.5\linewidth]{alternative\_logo/gameboy.png}}
\renewcommand{\logofooter}{\includegraphics%
 [width=.15\linewidth]{alternative\_logo/console.png}}

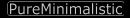

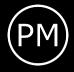

### Logos – Disable logo

To disable the logo, overwrite the default logo command with an empty command.

\renewcommand{\logoheader}{}

You may want to add some vertical space if you wish to delete the logoheader.

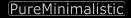

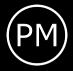

#### **Figures**

# I also changed the default caption settings to not include Figure: and reduced the font size.

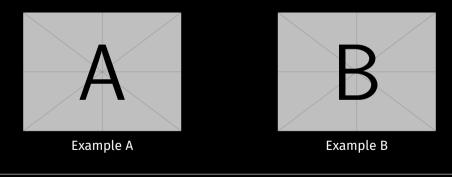

short title | Kai Norman Clasen Page 14/21

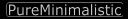

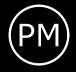

#### Figures – Set background watermark

There is no extra option to define a background watermark, but here is a command that could be used to create one manually:

```
\setbeamertemplate{background}{%
    \tikz[overlay,remember picture]%
    \node[opacity=0.8]at (current page.center)%
    {\includegraphics[width=.2\linewidth]%
    {example-image-a}};%
```

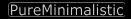

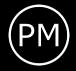

### Figures – Set background watermark

Usually you would add this command to specific frames by enclosing this command and all desired frames with curly brackets.

See the source code of this *\*.tex* file for an example.

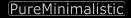

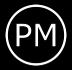

#### Disable footer

#### If you do not want to use a footer, disable it with:

#### \usetheme[nofooter]{pureminimalistic}

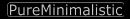

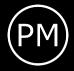

#### Show max slide numbers

For these slides, I used the option to show the maximum number of slides. To activate it one has to activate it with:

\usetheme[showmaxslides]{pureminimalistic}

Usually, I prefer to not show the maximum number of slides, as the people tend to lose focus if they know the last few slides are shown.

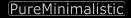

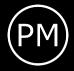

#### Remove footer logo

If you wish to remove the footer logo *and* move the page number to the right parts use:

\usetheme[nofooterlogo]{pureminimalistic}

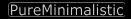

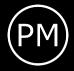

#### Change Page word

If you wish to remove or change the word *Page* in the footer, change the value with

\renewcommand{\pageword}{Seite}

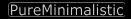

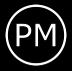

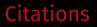

I've also changed the bibliography options to be minimalistic: Just showing a simple cite [1]

[1] Alex Krizhevsky et al. "ImageNet Classification with Deep Convolutional Neural Networks". In: Advances in Neural Information Processing Systems 25. Curran Associates, Inc., 2012, pp. 1097–1105.

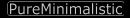

# Backup Slides

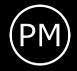

# What happened to the page numbering?

- I've used the appendixnumberbeamer package, which resets the frame counting after calling \appendix
- Depending on the used pdf viewer, the total count of frames shouldn't include the backup slides and won't demotivate the audience.
- Usually, I would use a plain frame for the backup slides.

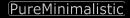